# パソコン手製手順書 リスト

 IT4勉強会 早田 正明

#### $1$  . Windows 7, 8.1、一般

- 1-1、 Windows7の基礎と活用 (PTT スライド)
- 1-2、 ソフト類の重要な更新とアップグレード
- 1-3、 言語バー MS-IME
- 1-4、 復元ポイントの活用
- 1-5. ディスクのクリーンアップとデフラグ
- 1-6、 ファイルの分類整理と保存

-2、システムソフトとファイルの保存

- 1-7、 DVD-R に書き込み保存する方法
- 1-8、 音楽CDの取り込みと複製
- 1-9、 画像を切り取って保存する方法 -2、画像キャプチャの流れ
- 1-10、手順書の作成要領
- 1-11、USBメモリーに名前を付けよう

#### 2.インターネットとメール

- $2-1$ 、 メールの要点 (Outlook、Live メール)
- 2-2、 メール添付ファイルの保存手順(同上)
- 2-3、 迷惑メール対策(同上)
- 2-4、 Google Chrome の導入と活用
- 2-5、 共用パソコンで Chrome からユーザーアカウントを消去する方法
- 2-6、 G メールの登録と使い方
- 2-7、 G メールの補足
- 2-8、 G メールの連絡先を他のアドレス帳からインポートする方法
- 2-9、 G メール添付で写真の送受信
- 2-10、Yahoo メールの登録と使い方
- 2-11、My Yahoo の登録と利用
- $2-1$  2、クラウド (One Drive と Google ドライブ)の利用

2-13、インターネットの通信速度と WiFi 接続。

#### 3.Word の応用

- 3-1、 ページ番号の付け方とヘッダー、フッター
- 3-2、 暑中見舞いハガキの作成方法
- 3-3、 年賀ハガキの作成
- 3-4、 ハガキ宛名を印刷しよう
	- -2、 宛名印刷用住所録
	- -3、 既存の住所録を使用しない場合
	- -4、 差し込み印刷を使用しない場合
- 3-5、 宛名ラベルの作り方
- 3-6、 同じ宛名のラベルの作り方
- 3-7、 名刺の作成
- 3-8、 便箋の作り方
- 3-9、 一筆箋の作り方

#### 4、Excel の応用

- 4-1、 連続データの入力方法(オートフィル)
- 4-2、 表計算の基礎―指示書
	- -2、 操作手順書
- 4-3、 グラフ作成の基礎―指示書
	- -2、 操作手順

#### 5.写真関連

- 5-1、 写真の取り込み保存
- 5-2、 メール添付で写真の送受信
- 5-3、 写真に文字を入れるには
- 5-4、 デジタル写真の修整加工(フォトギャラリー)
- 5-5、 BGMの入った写真スライドショウの作り方(ムービーメーカー)

#### 6.パソコン描画

- 6-1、 地図を描くための基本技法
- 6-2、 パソコン描画の基本技法
- $6-3$ 、 紫陽花を描こう。  $-2$ 、紫陽花のはがき
- 6-4、 猫のイラストを描こう
- 6-5、 チューリップの花束とカード
- 6-6、 ランチョンマットの作り方

## 7. 便利な小技集

# 7-1、便利な小技集 Word

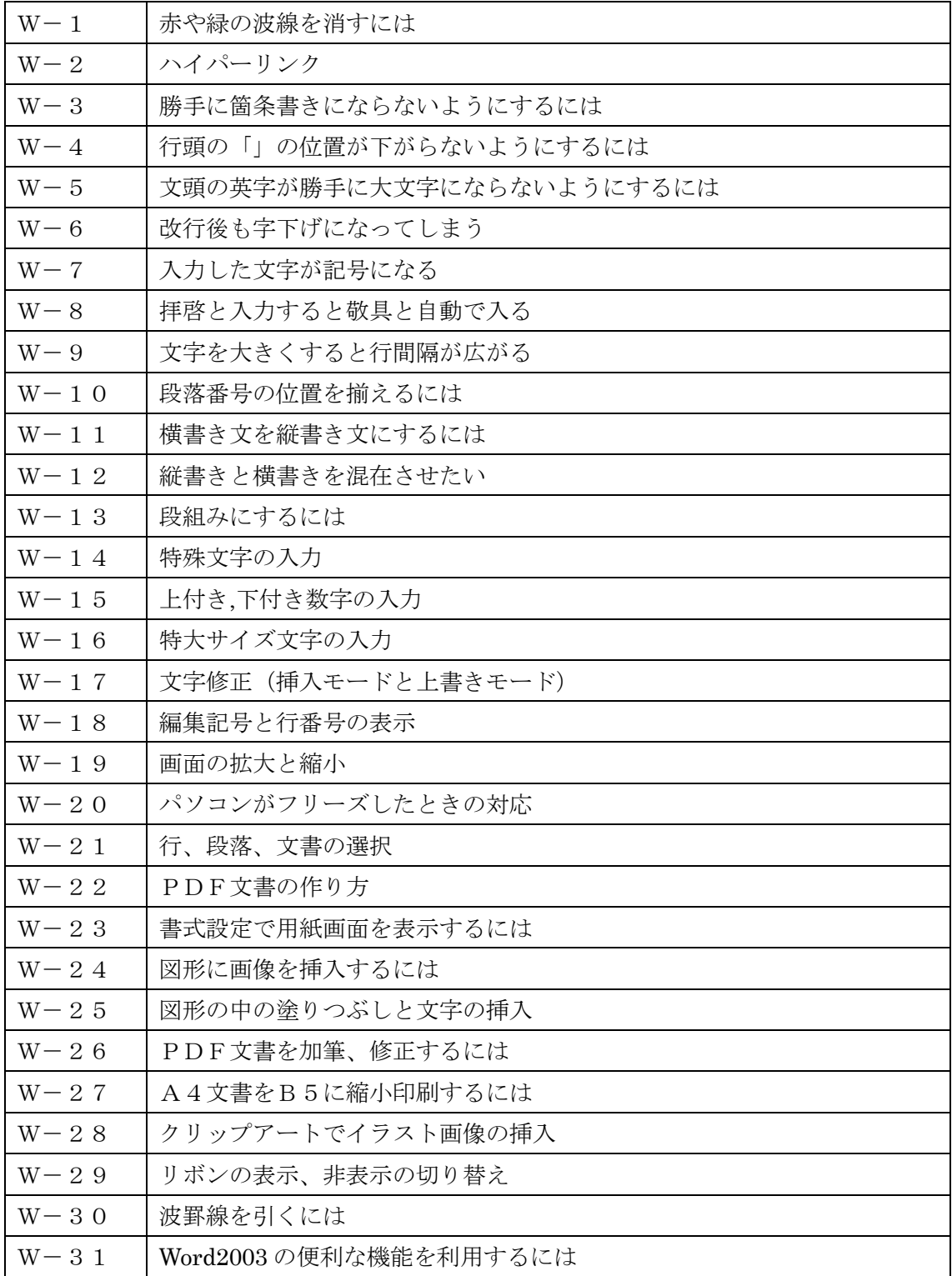

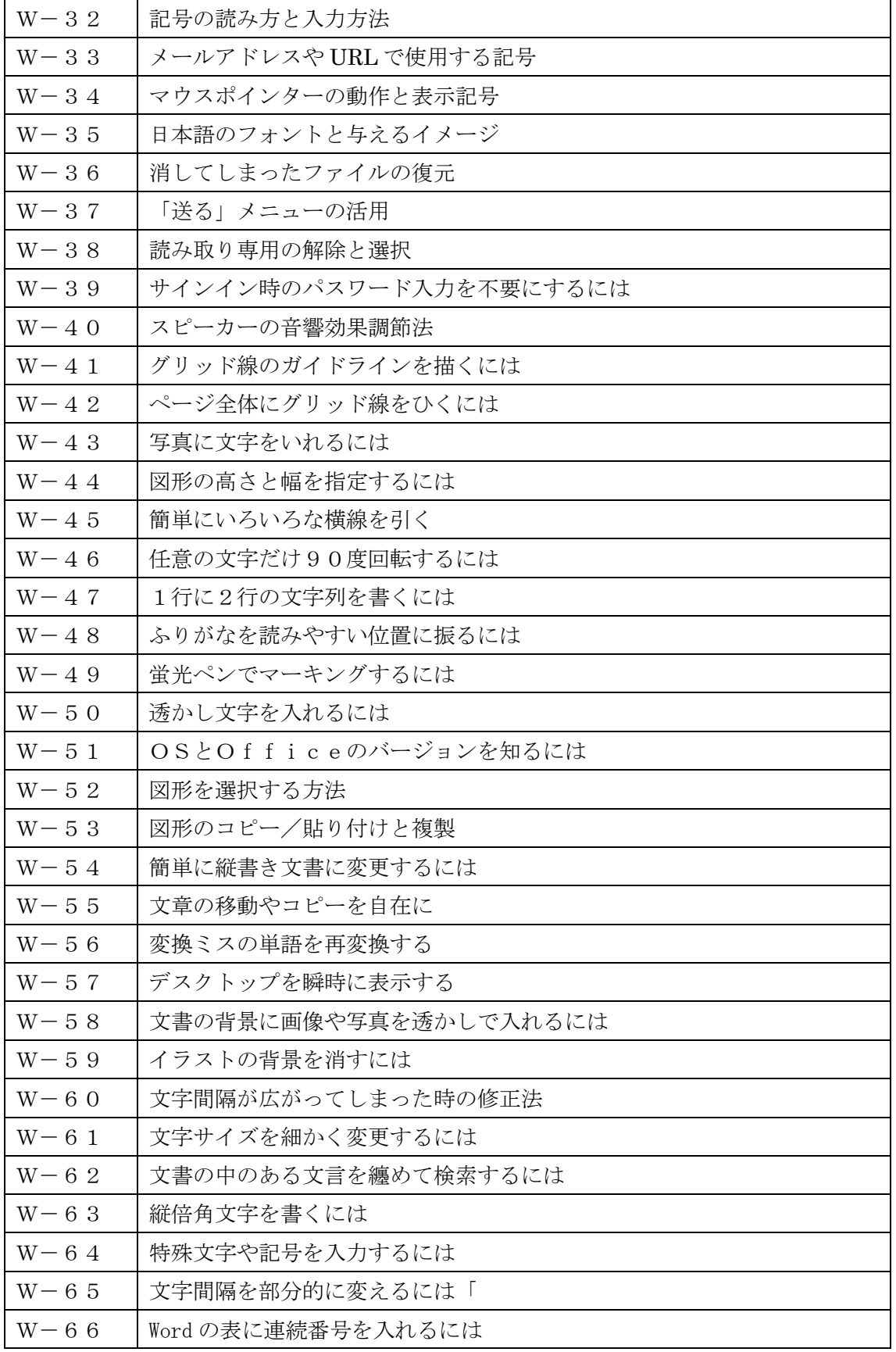

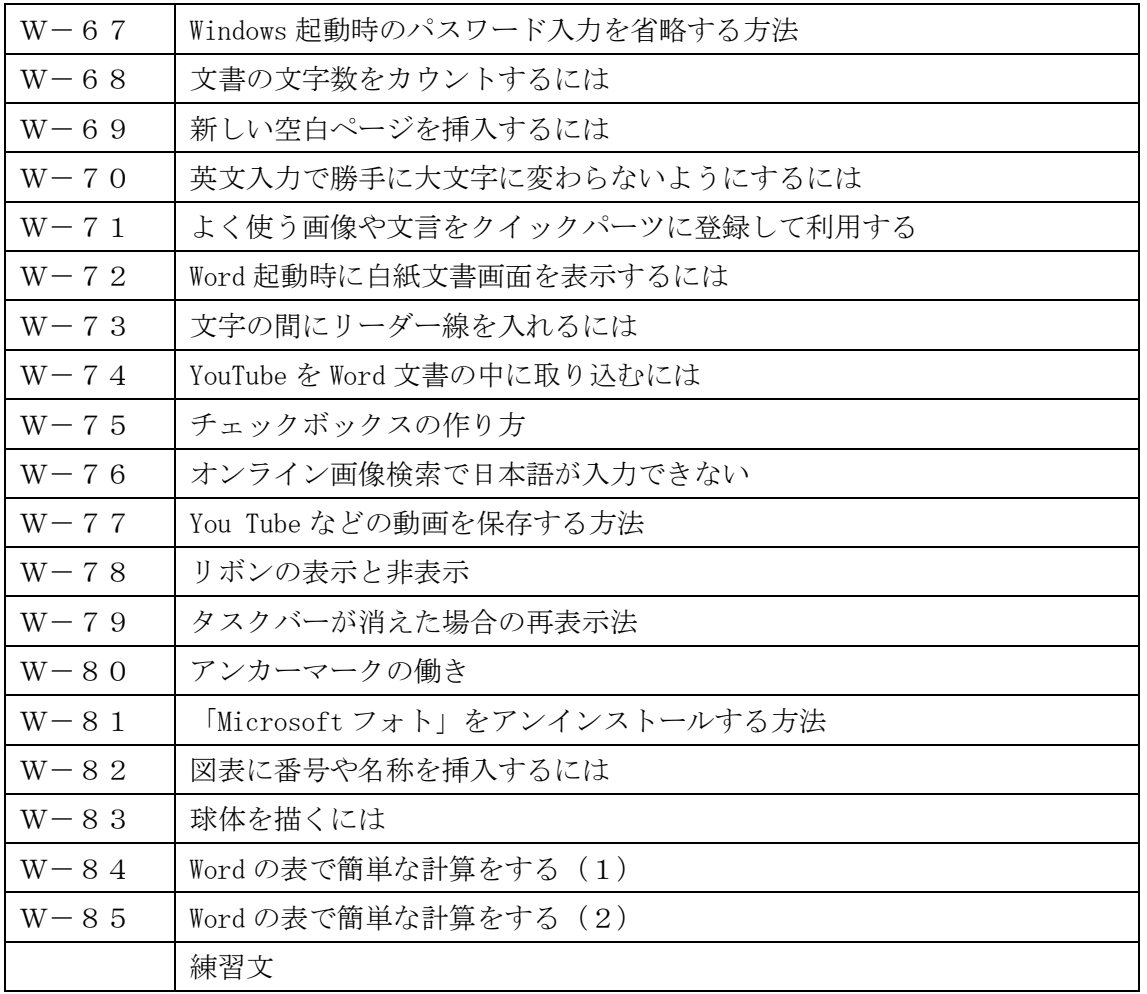

## $7-2$ 、便利な小技集 Excel

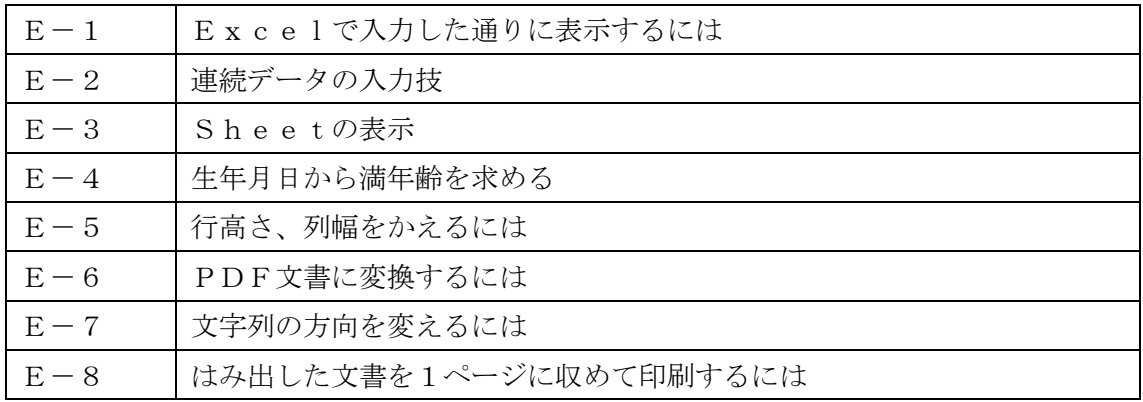